## Activación de Licencia de ZWCAD+ 2015 con Permisos de administrador

Para poder realizar la activación de una licencia monopuesto en un equipo correctamente es preciso que el usuario que realiza la activación disponga de permisos de administrador.

Localice el archivo ZwAuthHost.exe en el directorio de instalación de ZWCAD

Según el sistema operativo y la versión puede estar en alguna de estas ubicaciones:

C:\Program Files\ZWCAD+ 2015\ZwAuthHost.exe

C:\Program Files (x86)\ZWCAD+ 2015\ZwAuthHost.exe

C:\Archivos de Programa\ZWCAD+ 2015\ZwAuthHost.exe

C:\Archivos de Programa (x86)\ZWCAD+ 2015\ZwAuthHost.exe

En el menú contextual de ese archivo (botón derecho/secundario del ratón) aparecerá la opción de "Ejecutar como Administador"

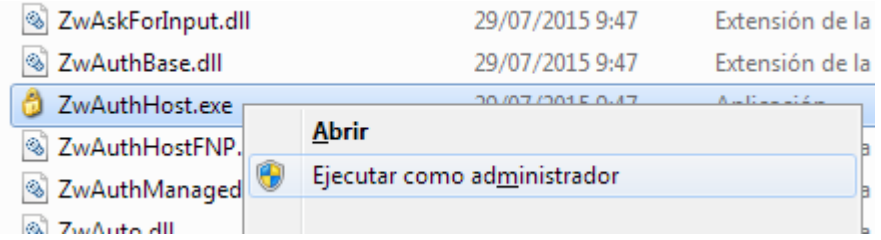

Seleccione Ejecutar como administrador para abrir el administrador de licencias

Luego continúe con el proceso de activación de la licencia normalmente.